# **Flash Website Name:**

**File Location / Name:** 

#### **Requirements – Flash Web Site** (**50 points**)**:**

- Create a new Flash file (**ActionScript 2.0**), save to **H:\ drive** as **yourName\_FlashWebSite.fla**.
- Change stage size to: **800px** (width) by **600px** (height)
- **Buttons**, each should include a **minimum** of the following: (10 pts)
	- Keyframes for the Up, Over, Down, and Hit states.
	- The Hit state should be slightly larger than the other states.
	- The Up, Over, and Down states should each look different; by changing graphics, text, or animations.
- **Navigation** actionscript code (see below). No errors in the website Navigation (5 points).
- **Content** movie clip: (5 points)
	- Create a rectangle shape without a fill. Properties:  $W = 750$ ,  $H = 500$
	- Convert the rectange to a movie clip. The symbol name should be **mc\_content**.
	- The instance name of the movie clip should be **content**
	- **mc** content should have a minimum of 6 frames, 1 frame for each page of website content (Home, About Me, Pictures, Movie Clips, Pong, Links).
- **Home** page, minimum requirements: (4 points)
	- Make an attractive main page.
- **About Me** page, minimum requirements: (4 points)
	- Include 2 to 3 facts about yourself.
- **Pictures** page, minimum requirements: (5 points)
	- Clean up, crop, and size at least 4 pictures in Fireworks or Photoshop. Import the pictures into the Library, and display on this page. The pictures can be taken by you, scanned, or found on the internet.
- **Movie clip** page, should include at a minimum: (5 points)
	- At least 1 movie clip with multiple frames (at least 4) inside the movie clip.
	- One movie clip with different pieces that move. For example, make a bird with wings that move.
	- 1 shape tween movie clip.
- **Pong** page  $\rightarrow$  put the Pong game that you created last year on this page. (4 points)
- Links page  $\rightarrow$  at least 5 links to websites that you frequently use. (4 points)
- **Overall Design Quality** (4 points)
- Use the entire week to create a quality website. Create buttons, graphics and movie clips that are suitable to post online.
- **Minimum requirements**  $\rightarrow$  these are what it takes to get a C. Do more if you want a better grade!

#### **Example Navigation Code:**

pictures.onRelease = function( $)$  { content.gotoAndStop(3) } // end pictures.onRelease

## **SD2 – Flash Basic Website Unit**

Framework to create a basic website in Flash. For the purpose of these instructions, a basic Flash website will be laid out with the following components.

### **Illustration of the main stage.**

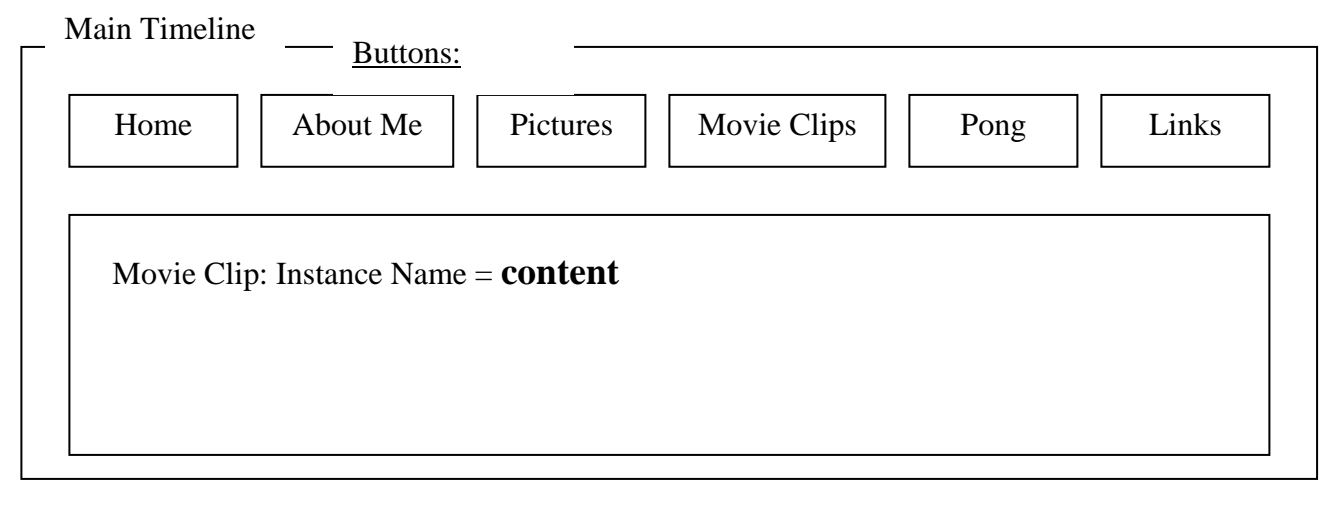

### **Illustration of the content movie clip (mc\_content)**

**mc** content is a rectangle without a fill. The rectangle is converted to a movie clip. There will be 6 frames in the movie clip.

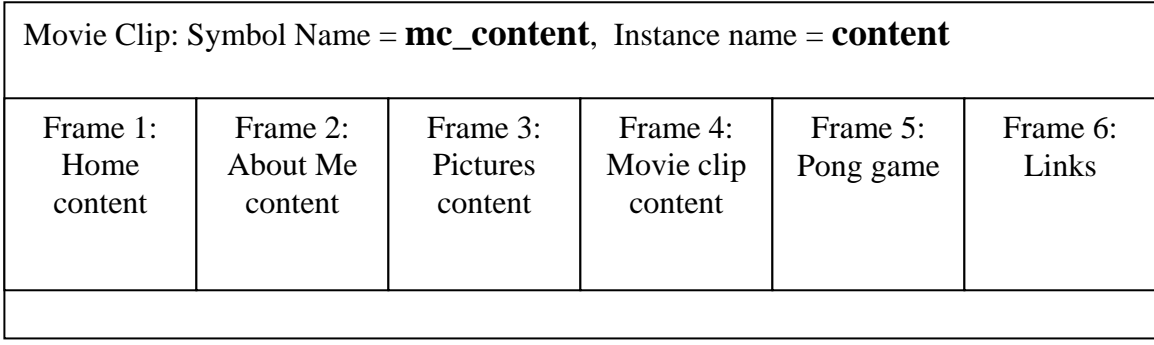

## **Example Navigation Code:**

pictures.onRelease = function( ) { content.gotoAndStop(3)

} // end pictures.onRelease

## **Code to Load an outside SWF file:**

```
pong.onRelease = function( ) { 
 _root.createEmptyMovieClip("pongLoad", 101) 
pongLoad.loadMovie("Pong.swf") 
pongLoad. x = 0pongLoad.y = 50content._visible = false
```
## }// end pong.onRelease

#### **Flash Settings to communicate with an outside Internet link:**

File > Publish Settings > Flash tab > "Local Playback Security" (near bottom of box) > change from "Access Local Files only" to "Access Network Files only"

 $\rightarrow$  When uploaded to a web server, the above setting will allow you to access pages in your site, as well as other Internet sites.

#### **Creating an html page with the Flash swf file embedded in it:**

File > Publish Settings > Formats > check "HTML", click the **Publish** button.